## Gentran:Server® for UNIX® with EC Workbench Installation and Setup Process

This illustration shows a detailed flow of the Gentran:Server installation and setup process. The illustration divides the process flow into phases and divides each phase into stages. Arrows indicate the sequence in which the stages should be performed.

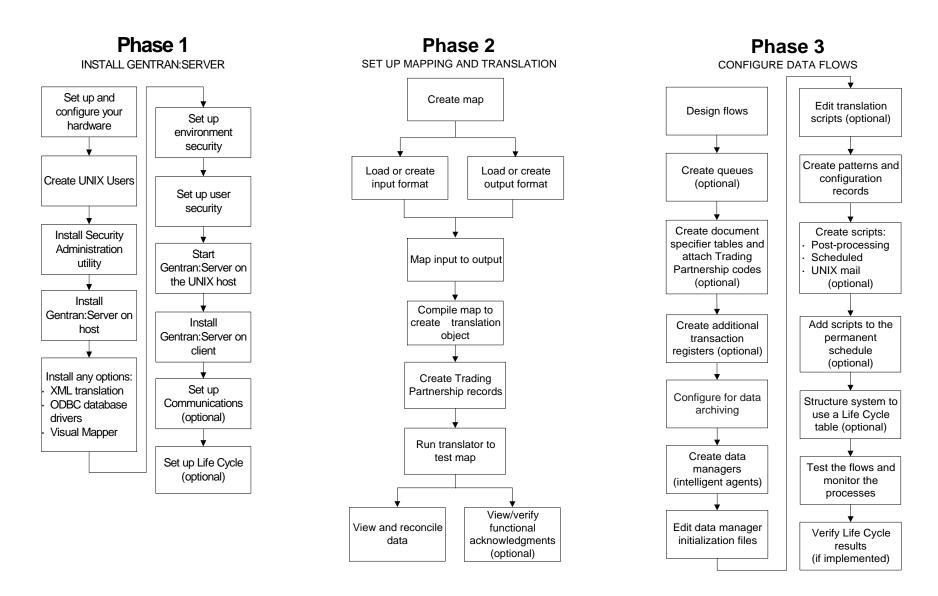

## Gentran:Server® 6.1 Installation Checklist

This checklist helps you identify and collect the information you need to install Gentran:Server for UNIX with EC Workbench.

## **Other Documentation**

The following documentation provides information on the other phases of setting up Gentran:Server for UNIX with EC Workbench.

- Application Integration User's Guide (Al mapper) or the Mapping and Translation Guide (Visual Mapper) for instructions for setting up mapping and translation.
- Data Flow Administration Guide for instructions for configuring flows and for setting up the optional Life Cycle auditing facility.
- ODBC Drivers UNIX Installation Instructions for installation instructions and the ODBC User's Guide for setup instructions for the optional ODBC database drivers.
- XML User's Guide for instructions for setting up the optional XML translation functions.

## **Using the Installation Checklist**

Before you begin installing Gentran:Server, complete one copy of this checklist for each EDI environment you will install. During installation, use the completed checklist and the *Gentran:Server for UNIX Getting Started Guide* to install the Gentran:Server for UNIX software.

| Done | ltem                                                                                                    |
|------|----------------------------------------------------------------------------------------------------|
|      | The IP address and system name (host name) of the host computer that will contain the EDI environment.                                   |
|      | The IP address and system name of the host computer that will contain the Security Administration utility. (This will be the NAMEBROKER) |

| (Cont'd)<br>Done | Item                                                                                                    |
|------------------|----------------------------------------------------------------------------------------------------|
|                  | The name of the CD-ROM drive you will use to load software onto the UNIX host.                                     |
|                  | The complete path to the locations where you will install: The Gentran:Server UNIX Security Administration utility |
|                  | The Gentran:Server UNIX host software                                                                              |
|                  | The Gentran:Server Windows client software                                                                         |
|                  |                                                                                                    |
|                  |                                                                                                    |
|                  | The UNIX login ID and password for the user who will own the security processes and files.  Login:                 |
|                  | Password:                                                                                                    |
|                  | The UNIX login ID and password for the EDI user who will own the EDI processes and files.  Login:                  |
|                  | Password:                                                                                                    |

| (Cont'd)<br>Done | Item                                                                                                    |
|------------------|----------------------------------------------------------------------------------------------------|
|                  | Decide whether you want one Security Administration Utility per host or one per environment on the host.                                  |
|                  | You may create directories to contain them now, or let the installation process create them for you.                                      |
|                  | Optionally, the serial number for the XML translation option installation.                                                                |
|                  | Optionally, the serial number for the ODBC database driver installation.                                                                  |
|                  | On the attached label, find the Gentran:Server product key and license numbers to assign to the client computers.                         |
|                  |                                                                                                    |
|                  | The setting to use for the VVTERM environment variable. (This is usually the same as your terminal emulation environment variable, TERM.) |
|                  | The path to the vvtermcap file.                                                                                                    |
|                  | The HyperAccess license number.  NA211856B6.                                                                                              |

Gentran:Server is a registered trademark of Sterling Commerce, Inc.

© Copyright 1998-2004

Sterling Commerce, Inc.

ALL RIGHTS RESERVED